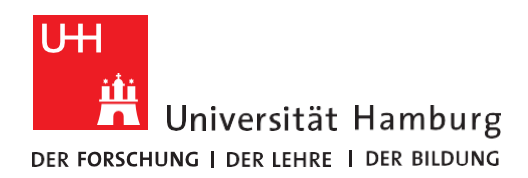

**REGIONALES** RECHENZENTRUM **RRZ-ServicePortal**

## EineN Account für die Nutzung von Overleaf/ShareLaTeX erstELLEN

Version 1.0

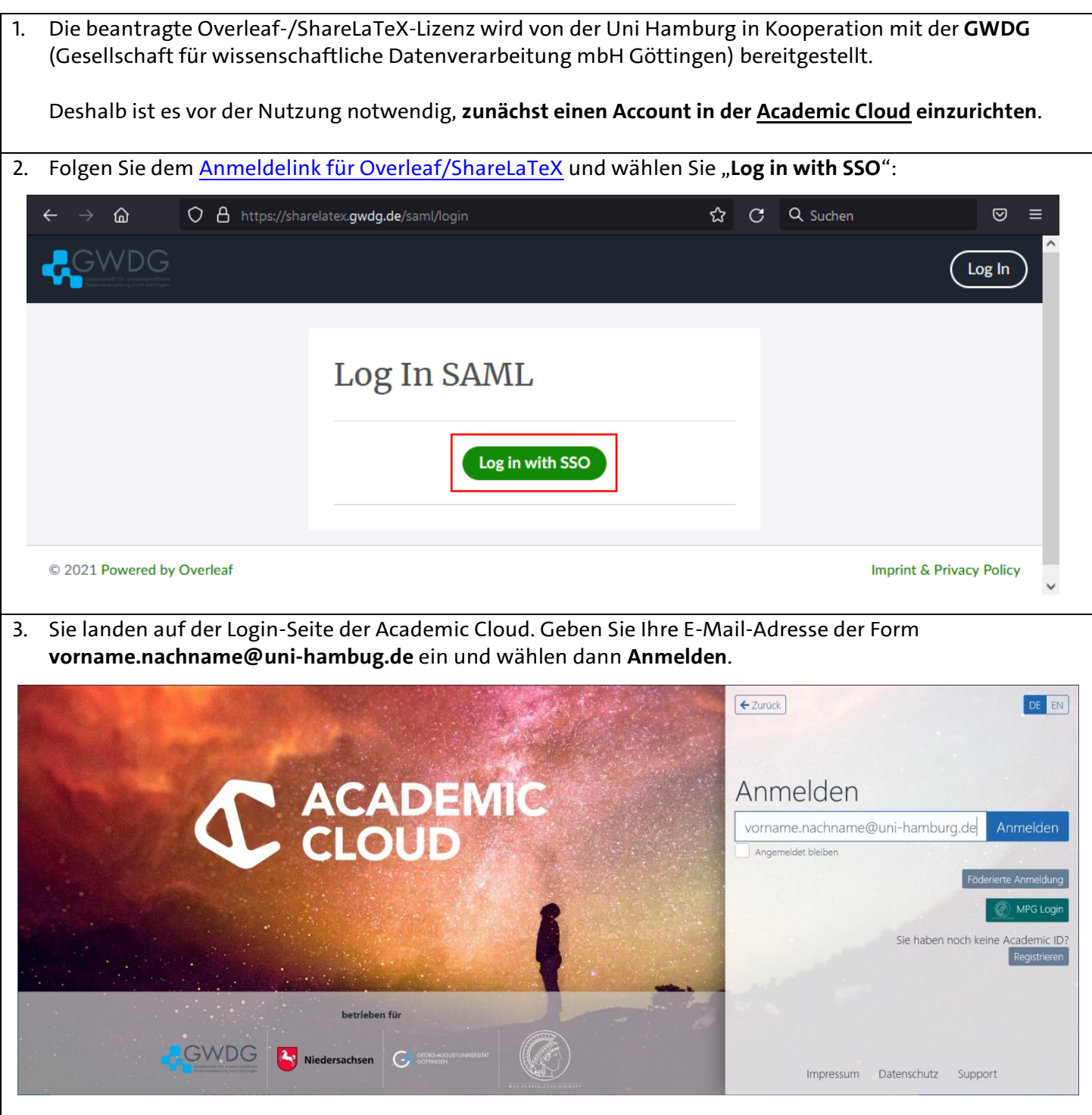

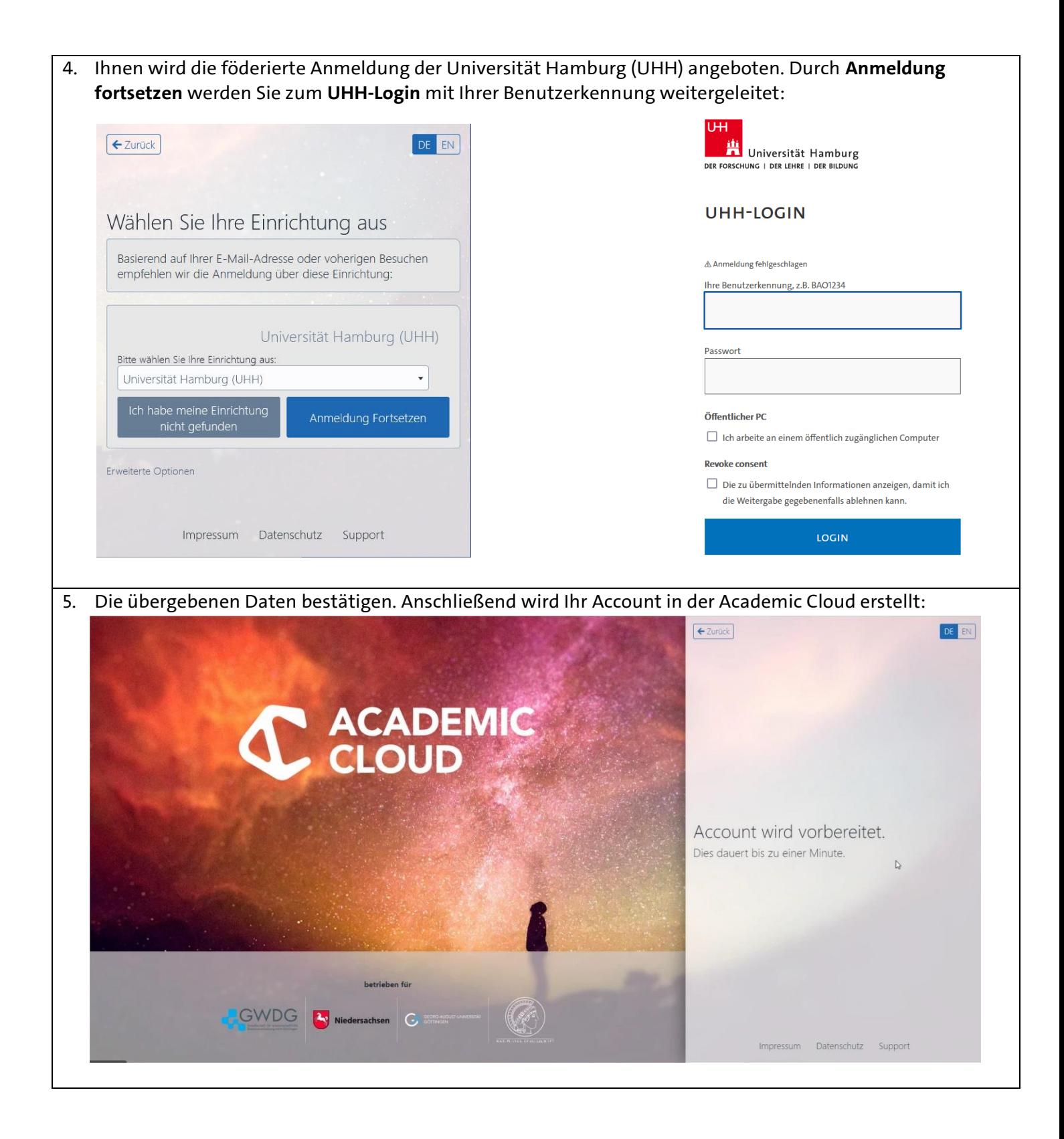

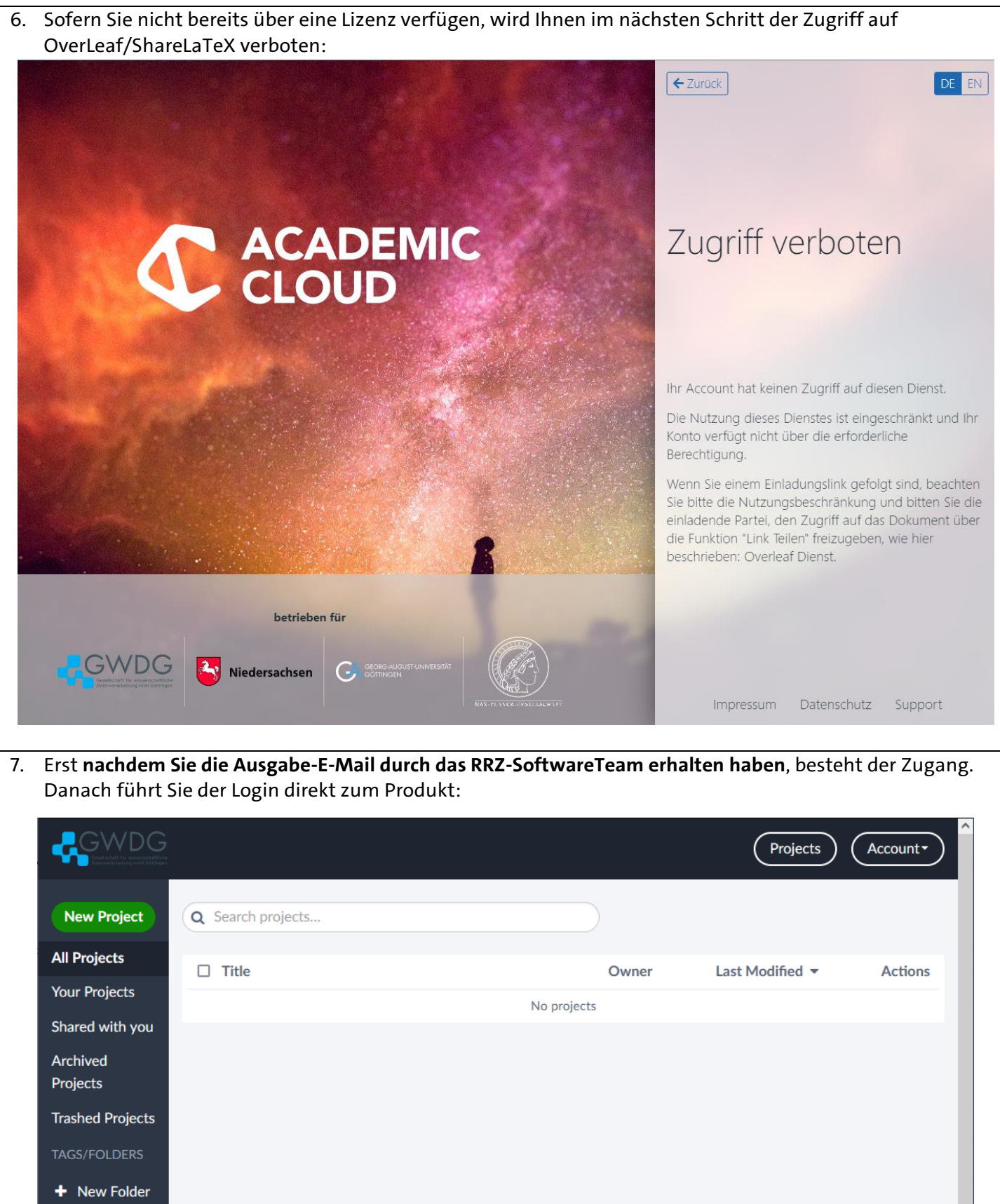

© 2021 Powered by Overleaf

**Imprint & Privacy Policy** 

V

- 8. Nachdem die Bestellung durch den Entscheider genehmigt wurde, wird Ihnen eine **Lizenzvereinbarung** zur Bestätigung vorgelegt. Hinweise dazu finden Sie in der [Anleitung Einen Lizenzantrag stellen](https://www.rrz.uni-hamburg.de/services/software/daten/rrz-serviceportal-lizenzantrag-stellen-anleitung.pdf) ab Punkt 12. Ihnen wird die bestellte Lizenz zugewiesen und alle Medien zur Verfügung gestellt. Dafür erhalten Sie mit Abschluss der Bereitstellung eine E-Mail mit allen relevanten Hinweisen.
- 9. I[m RRZ-ServicePortal](https://rrz-serviceportal.uni-hamburg.de/wm/app-SelfServicePortal/) unter *Arbeitsplatz* → *RRZ-ServicePortal* → *Meine Bestellungen* → *Offen* können Sie den Status Ihrer Bestellung einsehen:

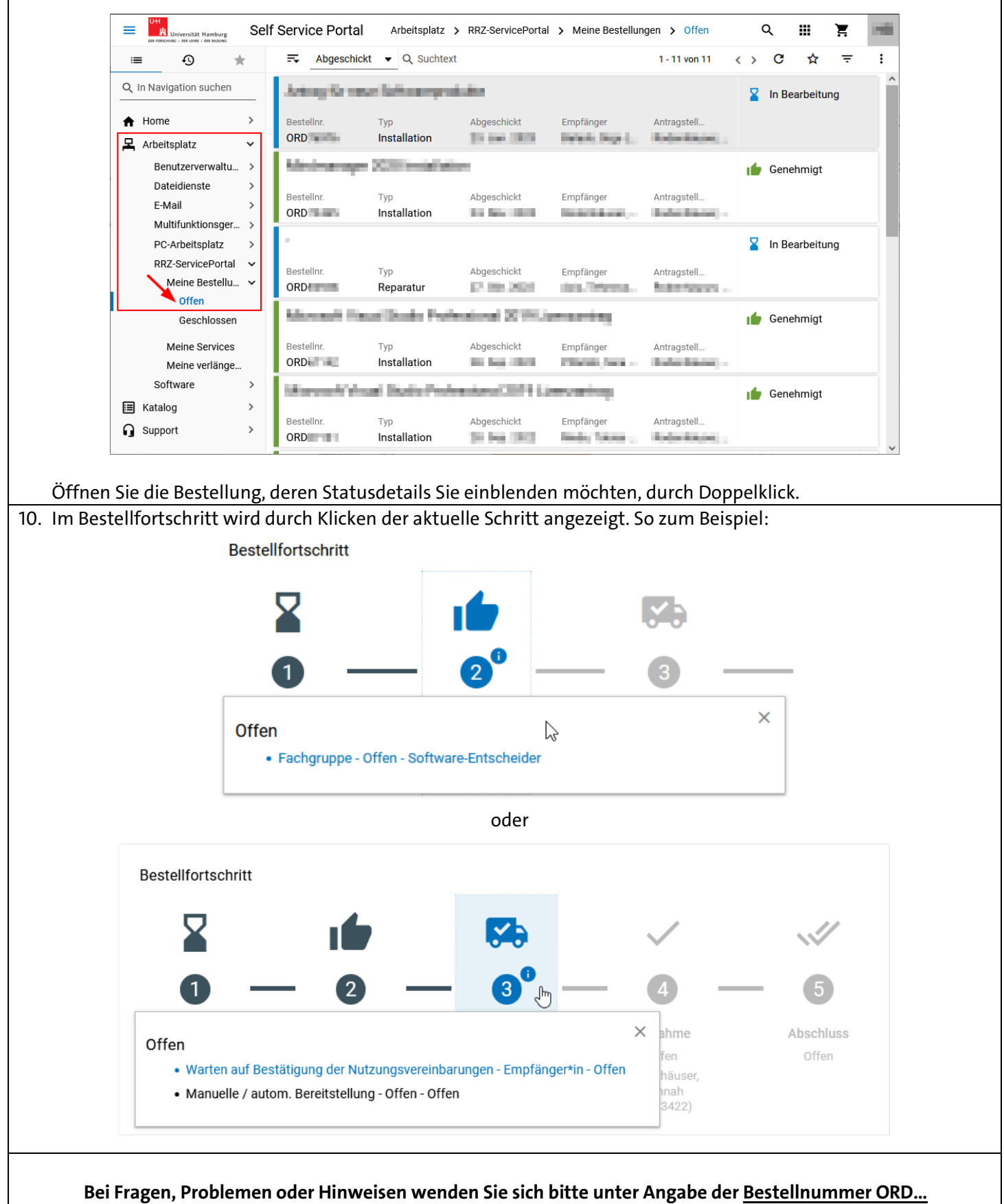

## **an die RRZ-ServiceLine unter: [rrz-serviceline@uni-hamburg.de](mailto:rrz-serviceline@uni-hamburg.de)**

**Vielen Dank!**